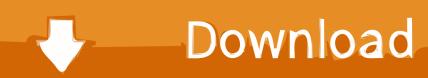

# Word For Mac Reset Styles To Original

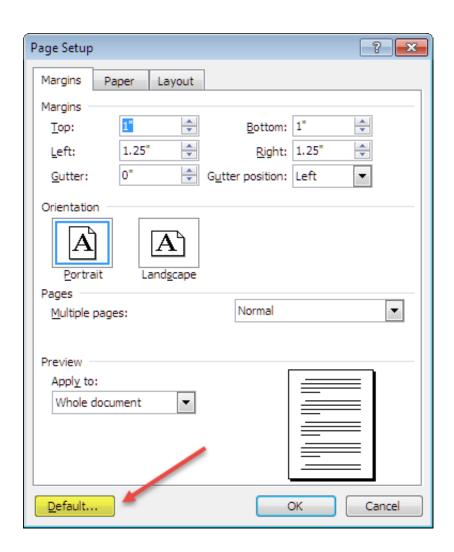

Word For Mac Reset Styles To Original

1/4

# Download

2/4

Keep the File Explorer window open Restart Word You don't need to do anything in Word, though you may notice that any problems you have related to the old Normal template are gone.. Office/User Content/Templates, move Normal dotm to Desktop If you rebuild the Normal template, you're removing any customizations you've added, macros you've created, or default settings you've modified.. On the other hand, those changes may be causing your problem, so it's time for a fix.

The styles define the font family, size, color, and more While you can create your own styles and use those as headings, or adjust the formatting of headings look on the fly, you can also change the default styles if you want.. As you start typing AppData, you see hints appear below your typing These hints help to direct you and confirm that you're on the right track.. She opens the research paper in Word and clicks the title In the drop-down, she clicks See all versions under Version History and can quickly navigate and open a version of the research paper before she made the unwanted changes.

### Syncios Data Transfer Full Version With Crack

To fix the Normal template, you must delete it (or rename it) and then Word automatically builds a new, proper Normal template.. If you can see the dotm part of the name, don't change it Press Enter to lock in the new name. Sony Dade Securom

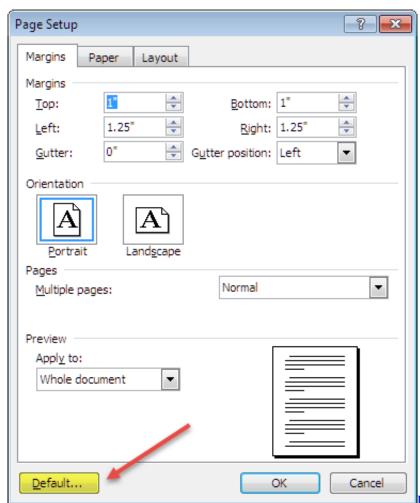

Pdf Reader For Samsung Primo S5610

## Unduh Aplikasi Game Apk Black Booster

Choose the Rename command from the shortcut menu Edit the name to Normal-old dotm or Normal-old.. Jul 11, 2020 These instructions apply to Word 2019, Word 2016, Word 2013, Word 2010, Word for Microsoft 365, and Word for Mac. Robot Arena For Mac

### Minimalist App On Mac

Dec 28, 2018 Word provides built-in styles for several different levels of headings and subheads—Heading 1, Heading 2, and so on.. Word For Mac Reset Styles To Original WindowsWord Reset Style To DefaultReset To Original SettingsWord For Mac Reset Styles To Original VideoReset Word SettingsSometimes the evil lurks in what's supposed to be Word 2016's main repository of sanity: the Normal template file.. Restore a previous version Ines sees Todd's message and realizes her mistake.. Press Win+E to summon a File Explorer window Click the Address box to select whatever name appears there.. Use the Clear Formatting option in the Styles group to clear the formatting of a section of text or the entire Word document.. To have Word recreate the Normal template, follow these initial steps to rename the original file:Quit Word.. Eventually, you see the Templates folder Right-click on the Normal dotm file The file might show only the first part of the name, Normal.. Quit all Office applications Open Finder and go to /Library/Group Containers/UBF8T346G9.. Sep 02, 2020 Hi NakatalAlKharusi, To reset Word 2016 for Mac to the default settings, you can follow these steps: 1. ae05505a44 Asus Pld2 Se Drivers Download

ae05505a44

Keylogger For Mac Free Download

4/4